# **Google Cloud Instance Configuration**

# CS 3113, Spring 2019

This tutorial goes through how to set up your own Google Compute Engine (GCE) instance to work on the assignments. Each student will have \$50 in credit for use during the semester. Please try to use the resources judiciously. Adding additional credits is a bit difficult. When you sign up for GCP the first time, you also receive \$300 credits from Google that you can use for the course.

You will connect to the Google cloud through a terminal or shell. This is the standard way of interacting with \*nix family systems. This tutorial will also help you set up your own terminal access.

| Google Cloud Instance Configuration                | 1  |
|----------------------------------------------------|----|
| CS 3113, Spring 2019                               | 1  |
| SSH                                                | 2  |
| Configuring SSH on your Laptop: Unix (OSX, Linux)  | 2  |
| Configuring SSH on your Laptop: Windows            | 2  |
| Google Cloud Account                               | 5  |
| Compute Console                                    | 8  |
| Creating/Configuring Your Virtual Machine Instance | 9  |
| Create Your Instance                               | 9  |
| Reserving an External, Static IP                   | 10 |
| Configure ssh keys                                 | 11 |
| Admin Access to your Instance                      | 12 |
| Configuring your Instance for the First Time       | 12 |
| Connecting to your Instance                        | 13 |
| SSH to you Instance: Browser                       | 13 |
| SSH to your Instance: Unix                         | 14 |
| SSH to your Instance: Windows                      | 14 |
|                                                    |    |

# SSH

The Secure SHell (SSH) provides a range of secure access tools to remote machines. For this class, we will be using it to establish a terminal (command-line) connection to your virtual machine instance.

We are using key-based authentication to your compute instances. This means that access will be linked to specific computers and accounts that you will be accessing your instance from. Also, you will not use a password for access (unless your local private key is encrypted).

# Configuring SSH on your Laptop: Unix (OSX, Linux)

Installation: ssh is typically installed by default under these OSes.

**Configuration**: If you already have a ~/.**ssh/id\_rsa.pub** in your home (user) directory, then you are done. You can check for this file by typing:

ls ~/.ssh/id\_rsa.pub

Otherwise, generate a public/private key pair on your local machine. At the command line, type: ssh-keygen

It is okay to use an empty passphrase, but doing so means that your private key is unencrypted (this is often okay, since it is stored on your local machine only, but is a problem if your laptop is compromised).

## **Configuring SSH on your Laptop: Windows**

### Installation:

• Install PuTTY: https://www.ssh.com/ssh/putty/windows/

### Configuration:

- Use the puttygen to generate a public/private key pair
  - See https://www.ssh.com/ssh/putty/windows/puttygen
  - Save both the public and private keys to a file. It is important that you safeguard the private key (do not share it!)
- Use putty to connect to your instance. To take this step, you will first need to set up and configure your instance (described below).

In the PuTTY Configuration WIndow:

• Insert the **static IP address** of your instance. You will not have this until setting up your instance.

| 🕵 PuTTY Configuratio    | n    |                                                | ? <b>X</b> |
|-------------------------|------|------------------------------------------------|------------|
| Category:               |      |                                                |            |
| Session                 | *    | Basic options for your PuTTY session           |            |
|                         |      | Specify the destination you want to connect to |            |
| E Terminal              |      | Host Name (or IP address) Port                 |            |
| Bell                    |      | IPADDRESS HERE 22                              |            |
| Features                |      | Connection type:                               |            |
| Window                  |      | 🔘 Raw 🔘 Telnet 🔘 Rlogin 💿 SSH 🏾 🤅              | ) Serial   |
| Appearance<br>Behaviour |      | Load, save or delete a stored session          |            |
|                         | =    | Saved Sessions                                 |            |
| ··· Selection           |      | osfagg                                         |            |
| Colours                 |      |                                                | Load       |
| Connection     Data     |      | osfagg                                         |            |
| Proxy                   |      |                                                | Save       |
| Telnet                  |      |                                                | )elete     |
| ···· Rlogin             |      |                                                |            |
| E SSH                   |      |                                                |            |
| Kex<br>Host kevs        |      | Close window on exit:                          |            |
| Cipher                  |      | Always Never Only on clean e                   | xit        |
|                         | -    |                                                |            |
| About                   | Help | Open C                                         | ancel      |

- Select Connection > Data from the left-hand menu.
- Add your instance user name to the Auto-login username field.

| 🕵 PuTTY Configuration   | n        |                                                  | ? 💌                                |
|-------------------------|----------|--------------------------------------------------|------------------------------------|
| Category:               |          |                                                  |                                    |
| Window                  | <u> </u> | Data to send                                     | to the server                      |
| Appearance<br>Behaviour |          | Login details                                    |                                    |
| Translation             |          | Auto-login usemame                               | fagg                               |
| Selection<br>Colours    |          | When username is not speci<br>Prompt Ouse system | ified:<br>n usemame (Andrew H Fagı |
| Connection Data         |          | Terminal details                                 |                                    |
| Proxy                   |          | Terminal-type string                             | xterm                              |
| Telnet<br>Rlogin        |          | Terminal speeds                                  | 38400,38400                        |
|                         | E        | Environment variables                            |                                    |
| Kex<br>Host kevs        |          | Variable                                         | Add                                |
| Cipher                  |          | Value                                            | Remove                             |
| GSSAPI                  |          |                                                  |                                    |
| TTY<br>X11              |          |                                                  |                                    |
| Tunnels                 |          |                                                  |                                    |
| Bugs                    | *        |                                                  |                                    |
| About                   | lelp     |                                                  | Open Cancel                        |

- Select Connection > SSH > Auth from the left-hand menu.
- Browse to and select the private ssh key file

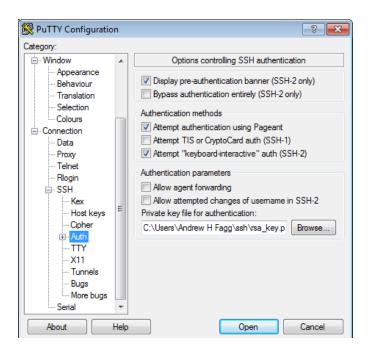

• Save your session so you can recall these settings quickly.

| 🕵 PuTTY Configuratio               | on   |                                             | ? <mark>×</mark> |
|------------------------------------|------|---------------------------------------------|------------------|
| Category:                          |      |                                             |                  |
| Session                            |      | Basic options for your PuTTY see            | ssion            |
|                                    |      | Specify the destination you want to connect | ct to            |
| E Terminal                         |      | Host Name (or IP address)                   | Port             |
| Bell                               |      | IPADDRESS HERE                              | 22               |
| Features                           |      | Connection type:                            |                  |
| Window                             |      | 🔘 Raw 🔘 Telnet 🔘 Rlogin 💿 SSH               | 🔘 Serial         |
| Appearance                         |      | Load, save or delete a stored session       |                  |
| ···· Behaviour<br>···· Translation | =    | Saved Sessions                              |                  |
| Selection                          |      | os-fagg                                     |                  |
| Colours                            |      | Default Settings                            |                  |
|                                    |      | osfagg                                      | Load             |
| ···· Data                          |      |                                             | Save             |
| Proxy                              |      |                                             |                  |
| ···· Telnet<br>···· Rlogin         |      |                                             | Delete           |
| SSH                                |      |                                             |                  |
| Kex                                |      | Close window on exit:                       |                  |
| Host keys                          |      | Always Never Only on cl                     | ean exit         |
| Cipher                             |      |                                             |                  |
| i ⊕ Auth                           | Ŧ    |                                             |                  |
| About                              | Help | Open                                        | Cancel           |

# **Google Cloud Account**

Create a Gmail account if you haven't already at https://gmail.google.com

|                                                                                                    | _                                       |               |                                  |       |
|----------------------------------------------------------------------------------------------------|-----------------------------------------|---------------|----------------------------------|-------|
|                                                                                                    | Googl                                   | е             |                                  |       |
|                                                                                                    | Sign ir                                 | า             |                                  |       |
|                                                                                                    | to continue to                          | Gmail         |                                  |       |
|                                                                                                    |                                         |               |                                  |       |
| Email or pho                                                                                             |                                         |               |                                  |       |
| myprofes                                                                                                 | siongmailaccount                        |               |                                  | -     |
| Forgot em                                                                                                | nail?                                   |               |                                  |       |
|                                                                                                    |                                         |               |                                  |       |
| Not your co<br>Learn more                                                                                | omputer? Use Guest mo<br><mark>e</mark> | de to sign in | privately.                       |       |
|                                                                                                    |                                         |               |                                  |       |
| Create ac                                                                                                | count                                   |               | Next                             |       |
|                                                                                                    |                                         |               |                                  |       |
|                                                                                                    |                                         |               |                                  |       |
| English (United Stat                                                                                     | es) 🔻                                   | Help          | Privacy                          | Terms |
|                                                                                                    |                                         |               |                                  |       |
|                                                                                                    |                                         |               |                                  |       |
| Google                                                                                                   |                                         |               |                                  |       |
|                                                                                                    | Google Account                          |               |                                  |       |
|                                                                                                    | •                                       |               |                                  |       |
| Create your C                                                                                            | 1                                       |               |                                  |       |
| Create your C<br>to continue to Gmai                                                                     | •                                       | _             | 0                                |       |
| Create your C<br>to continue to Gmai                                                                     | Last name                               | m             | 9                                |       |
| Create your C<br>to continue to Gmai                                                                     | Last name                               | m             |                                  | •     |
| Create your C<br>to continue to Gmail<br>First name                                                      | Last name                               |               |                                  |       |
| Create your C<br>to continue to Gmai<br>First name<br>Username<br>You can use letters, numbe<br>Password | Last name<br>@gmail.co<br>ers & periods |               | e account. All of<br>working for |       |

 An email has been sent to you by the OS instructors containing information on how to create and apply Google Cloud Credits. Be sure you are logged into a Gmail account that you would like to use for this course. Fill in your OU email. You will have to verify your email.

| Cloud Platform Education Grants<br>Use credits provided to you via the Google Cloud Platform Education Grants program to access<br>Google Cloud Platform. Get what you need to build and run your apps, websites and services.                                                                                                  |                                                                                                    |
|----------------------------------------------------------------------------------------------------|----------------------------------------------------------------------------------------------------|
| Thank you for your interest in Google Cloud Platform Education Grants. Please fill out the<br>form below to receive a coupon code for credit to use on Google Cloud Platform.                                                                                                    | Cloud Platform Education Grants                                                                                                    |
| First Name Last Name                                                                                                    | Use credits provided to you via the Google Cloud Platform Education Grants program to access<br>Google Cloud Platform. Get what you need to build and run your apps, websites and services. |
| School Email @ou.edu                                                                                                    |                                                                                                    |
| If you do not see your domain listed, please contact your course instructor: cgrant@ou.edu                                                                                                    | Please verify your email                                                                                                    |
| By clicking "Submit" below, you agree that we may share the following information with your educational<br>institution and course instructor ( <u>cgrant@ou.edu</u> ): (1) personal information that you provide to us on this form<br>and (2) information regarding your use of the coupon and Google Cloud Platform products. | Thank for requesting a coupon for Google Cloud Platform credits. Please check your email for<br>instructions on how to verify your email address.                                           |
|                                                                                                    | Privacy Policy                                                                                                    |

You will then get an email that you can click to verify your account.

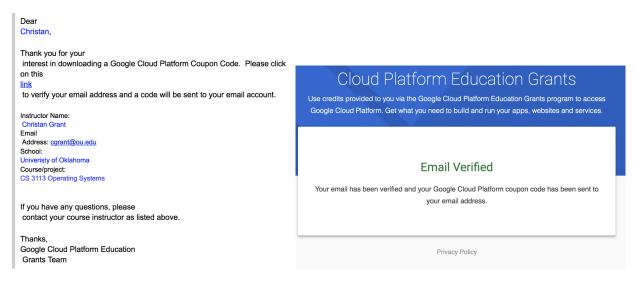

You can then check your email for an additional email that has the coupon and lets you apply the coupon.

|                                                                                                    | Education gran                                                                                                    | ts                       |                                                                                                    |  |  |
|----------------------------------------------------------------------------------------------------|----------------------------------------------------------------------------------------------------|--------------------------|----------------------------------------------------------------------------------------------------|--|--|
|                                                                                                    | Education Grants pr                                                                                                    |                          | you via the Google Cloud Platform<br>t for Google Cloud Platform. Get what<br>ites and services.                                    |  |  |
|                                                                                                    | Coupon code                                                                                                    |                          |                                                                                                    |  |  |
|                                                                                                    | 0BVT-ATFP-TX4A-L                                                                                                    | JC44                     |                                                                                                    |  |  |
|                                                                                                    | Credit amount                                                                                                    | Expiration date          | Course                                                                                                    |  |  |
|                                                                                                    | \$50.00                                                                                                    | Aug 20, 2019             | CS 3113 Operating Systems                                                                                                    |  |  |
| Deer                                                                                                    | Country of residence                                                                                                    |                          |                                                                                                    |  |  |
| Dear<br>Christan,                                                                                                    | United States                                                                                                    |                          | -                                                                                                    |  |  |
| Christan,                                                                                                    | Please email me und                                                                                                    | atos rogarding foaturo a | provincements, performance                                                                                                    |  |  |
| Here is your Google Cloud Platform Coupon Code:<br>0BVT-ATFP-TX4A-UC44                                               | Please email me updates regarding feature announcements, performance suggestions, feedback surveys and special offers.<br>Yes  No                                                                                                    |                          |                                                                                                    |  |  |
|                                                                                                    | Google Cloud Platfor                                                                                                    | m education grants cree  | dits terms and conditions                                                                                                    |  |  |
| Click                                                                                                    |                                                                                                    |                          | ou, on behalf of yourself and the<br>o these terms and conditions:                                                                  |  |  |
| to redeem.                                                                                                    | The credit is valid for Google Cloud Platform products and is subject to Your<br>acceptance of the applicable Google Cloud Platform License Agreement and any<br>other applicable terms of service. The credit is non-transferable and may not be<br>sold or bartered. Unused credit expires on the date indicated on the media<br>conveying the promotion code. The credit may be issued in increments as You<br>use the credit over the period of time during which the credit is valid. Offer void<br>where prohibited by law.<br>You represent that you are accepting the promotional credit on behalf of the<br>educational entity and not for your personal use. You represent, on behalf of<br>such educational entity, that (i) You are authorized to accept this credit; (ii) the<br>credit is consistent with all applicable laws and regulations, including relevant<br>ethos rules and laws; and (iii) the provision of credits will not negatively impact<br>Google's current or future ability to do business with such educational entity. |                          |                                                                                                    |  |  |
| Course/Project Information<br>Instructor Name:<br>Christian Grant                                                    |                                                                                                    |                          |                                                                                                    |  |  |
| Email Address:<br>cgrant@ou.edu<br>School:<br>Univeristy of Oklahoma<br>Course/project:<br>CS 3113 Operating Systems |                                                                                                    |                          |                                                                                                    |  |  |
| Activation Date:<br>8/20/2018<br>Redeem By:<br>12/20/2018                                                            | institution and cours<br>during the coupon re                                                                                                    | se instructor: (1) perso | y information with your educational<br>nal information that you provide to us<br>d (2) information regarding your use of<br>oducts. |  |  |
| Coupon Valid Through:<br>8/20/2019                                                                                   | Accept and continu                                                                                                    | Clear                    |                                                                                                    |  |  |

#### Accept and continue. At this point you will receive the \$50 in coupons for the google cloud.

| -        | Billing                      | Overview            | CS 3113 Operating S                                                             | ystems 💌 | RENAME BILLING ACCOUNT |
|----------|------------------------------|---------------------|---------------------------------------------------------------------------------|----------|------------------------|
| 52<br>76 | Overview<br>Budgets & alerts | Billing account ID: | 015772-3DABE9-059CAE                                                            |          |                        |
| ئ<br>ال  | Billing export<br>Reports    | <b>*</b>            | \$50.00<br>Credits remaining                                                    |          | 358<br>Days remaining  |
|          |                              | -                   | Out of \$50.00<br>o this billing account<br>ats linked to this billing account. |          | Ends Aug 20, 2019      |

## **Compute Console**

The compute console is where you will be creating and manipulating your virtual machine instance(s). This can be reached at <u>https://console.cloud.google.com</u>

| ♠            | Home             |   | DASH          | BOARD ACTIVITY                                                  |                                 |               | CUSTOMIZE                                                  |
|--------------|------------------|---|---------------|-----------------------------------------------------------------|---------------------------------|---------------|------------------------------------------------------------|
| API          | API Manager      | > |               |                                                                 |                                 | _             |                                                            |
|              | Billing          |   | 0             | Project info                                                    | RPI APIS                        |               | Google Cloud Platform status                               |
| <u>ر</u> ي,  | Cloud Launcher   |   |               | My Project<br>Project ID: utopian-caldron-99123                 | Requests (requests/sec)         |               | All services normal                                        |
| Ť            | Support          | > |               | #76620880738                                                    |                                 | $\rightarrow$ | Go to Cloud status dashboard                               |
| θ            | IAM & Admin      | > | $\rightarrow$ | Manage project settings                                         | There is no data for this chart | -             |                                                            |
| CON          | PUTE             |   |               |                                                                 |                                 | 0             | Error Reporting                                            |
| -Ô-          | App Engine       | > |               | Resources                                                       |                                 |               | No sign of any errors. Have you set up Error<br>Reporting? |
| ۲            | Compute Engine   | > | _             |                                                                 | → Go to APIs overview           | $\rightarrow$ | Set up Error Reporting                                     |
| ٢            | Container Engine | > | -             | Trace                                                           |                                 | _             |                                                            |
| (…)          | Cloud Functions  |   | -             | No trace data from the past 7 days                              |                                 |               | News                                                       |
| $\dot{\sim}$ | Networking       | > |               |                                                                 |                                 |               | Google Cloud IAM for AWS users                             |
| STO          | DAGE             |   | →             | Get started with Stackdriver Trace                              |                                 |               | 1 hour ago                                                 |
|              |                  |   |               |                                                                 |                                 |               | Google Cloud Platform expands to Mars<br>3 days ago        |
| Q.           | Bigtable         |   |               | Getting Started                                                 |                                 |               | How release canaries can save your bacon - CRE life        |
| 0)}}         | SQL              |   | RPI           | Enable APIs and get credentials like keys                       |                                 |               | lessons<br>3 days ago                                      |
|              | Datastore        | > |               | Deploy a prebuilt solution                                      |                                 | -             |                                                            |
|              | Storage          | > | ×             | View source and logs on the Debug page                          |                                 | →             | Read all news                                              |
| *            | Spanner          |   | (i)           | Monitor errors with Error Reporting<br>Deploy a Hello World app |                                 |               |                                                            |
|              |                  |   |               | Take a VM quickstart                                            |                                 |               | Documentation                                              |
| STA          | CKDRIVER         |   |               | Create a Cloud Storage bucket                                   |                                 |               | Learn about Compute Engine                                 |
|              | Monitoring       |   | 0             | Install the Cloud SDK                                           |                                 |               | Learn about Cloud Storage                                  |
| Æ            | Debug            |   |               |                                                                 |                                 |               | Learn about App Engine                                     |
| -            | Trace            | > | →             | Explore all tutorials                                           |                                 |               |                                                            |
| 10           | Logging          | > |               |                                                                 |                                 |               |                                                            |
| 6)           | Error Reporting  |   |               |                                                                 |                                 |               |                                                            |
| 69           | Enor Reporting   |   |               |                                                                 |                                 |               |                                                            |

The main console/dashboard looks like the following:

The console lists your active projects to which virtual machines are attached. Initially, you have one project with a default name (*My Project*). To change the name of your project, click on Manage project settings on the Project info button and save your changes.

# **Creating/Configuring Your Virtual Machine Instance**

### **Create Your Instance**

From the left-hand side of your Google cloud console, select Compute Engine

From Compute Engine / VM Instances, in the pop-up select CREATE

• (For those returning to the Google cloud console select: CREATE INSTANCE)

You will mostly use the defaults, but change:

- Machine type: micro (this is changeable later)
- Boot disk: select "Ubuntu 18.10"
- Firewall: Allow HTTP and HTTPS traffic
- Region: us-central1-c
- All full access to all Cloud APIs

Note that the f1-mico (0.6 GB 1 shared vCPU) instance will be free ---- it will not cost more than the free tier. There are several <u>zone options</u>, so you can choose the one where you would like your virtual instance to live. The closest zone is us-central1, this zone is located in <u>Council Bluffs, Iowa</u>. Set your zone to **us-central1-c** they will have the configurations we need.

Then click CREATE

| ۲          | Compute Engine          | ← Create an instance                                                                                                    |                                                                                              |
|------------|-------------------------|----------------------------------------------------------------------------------------------------|----------------------------------------------------------------------------------------------|
| A          | VM instances            | Name 🔞                                                                                                    |                                                                                              |
| ala<br>Ala | Instance groups         | os-fagg-1<br>An instance with this name already exists                                                                                                    |                                                                                              |
|            | Instance templates      | Region                                                                                                    | \$4.28 per month estimated                                                                   |
| 8          | Sole tenant nodes       | us-central1 (lowa)  v us-central1-c  v                                                                                                    | Effective hourly rate \$0.006 (730 hours per month)                                          |
| 0          | Disks                   | Machine type<br>Customize to select cores, memory and GPUs.                                                                                                    | Your first 744 hours of f1-micro instance usage are free this month. Learn more<br>> Details |
| 0          | Snapshots               | micro (1 share 0.6 GB memory Customize                                                                                                    | < Decana                                                                                     |
| [22]       | Images                  | Container 💿                                                                                                    |                                                                                              |
| X          | TPUs                    | <ul> <li>Deploy a container image to this VM instance. Learn more</li> </ul>                                                                                                    |                                                                                              |
| ·%·        | Committed use discounts | Boot disk 📀                                                                                                    |                                                                                              |
| ≣≣         | Metadata                | New 1 0 GB standard persistent disk                                                                                                    |                                                                                              |
| Ô          | Health checks           | Ubuntu 18.10 Change                                                                                                    |                                                                                              |
| 56         | Zones                   | Identity and API access 🕢                                                                                                    |                                                                                              |
| (          | Operations              | Service account 🔞                                                                                                    |                                                                                              |
|            | Quotas                  | Compute Engine default service account                                                                                                    |                                                                                              |
| 0          | Security scans          | Access scopes @<br>Allow default access<br>Allow full access to all Cloud APIs                                                                                                    |                                                                                              |
| \$         | Settings                | Set access for each API                                                                                                    |                                                                                              |
|            |                         | Firewall  Firewall  Firew |                                                                                              |
| )));;;     | Marketplace             | You will be billed for this instance. Learn more                                                                                                    |                                                                                              |
| <١         |                         | Create Cancel                                                                                                    |                                                                                              |

After the instance is created: Select the instance from the "VM instances" list. You can view your instances here: <u>https://console.cloud.google.com/compute/instances</u>

| ≡                  | Google Cloud Platform | 🖇 My First Project 👻  |                 |                   |             | ۹         |         |
|--------------------|-----------------------|-----------------------|-----------------|-------------------|-------------|-----------|---------|
| ۲                  | Compute Engine        | VM instances          | CREATE INSTANCE | 👻 📩 імрог         | RT VM       | C REFRESH | ► START |
| A                  | VM instances          |                       |                 |                   |             |           |         |
| ц <mark>я</mark> н | Instance groups       | = Filter VM instances |                 |                   |             |           |         |
|                    | Instance templates    | Name A Zone           | Recomm endation | Internal IP       | External IP | Connect   |         |
| 8                  | Sole tenant nodes     | os-fagg-1 us-east     |                 | 10.142.0.2 (nic0) | None        | SSH -     | :       |
| 0                  | Disks                 |                       |                 |                   |             |           |         |
| 0                  | Snapshots             |                       |                 |                   |             |           |         |
|                    | Images                |                       |                 |                   |             |           |         |
| X                  | TPUs                  |                       |                 |                   |             |           |         |

# Reserving an External, Static IP

If the instance is currently running, click on "STOP"

#### Click on "EDIT"

| ≡           | Google Cloud Platform   | 💲 My First Project 👻                                          |
|-------------|-------------------------|---------------------------------------------------------------|
| ۲           | Compute Engine          | ← VM instance details 🧪 EDIT 🖑 RESET 🖺 CLONE 🔳 STOP  🝵 DELETE |
| A           | VM instances            | Details Monitoring                                            |
| RR HR       | Instance groups         | 🖉 os-fagg-1                                                   |
| Ē           | Instance templates      | Remote access                                                 |
| 8           | Sole tenant nodes       | SSH  Connect to serial console  Connecting to serial ports    |
| 0           | Disks                   | Logs                                                          |
| 0           | Snapshots               | Stackdriver Logging<br>Serial port 1 (console)                |
| [10]<br>[1] | Images                  | ३ More                                                        |
| XX          | TPUs                    | Machine type<br>f1-micro (1 vCPU, 0.6 GB memory)              |
| ,%,         | Committed use discounts | CPU platform                                                  |

#### Reserve a static IP address:

https://console.cloud.google.com/networking/addresses/add

- Network service tier: Premium
- Region: select us-central1
- Attach to: select your new instance
- Click "Reserve"

| ≡              | Google Cloud Platform | 🕽 My First Project 👻                                                                                                    |     |
|----------------|-----------------------|----------------------------------------------------------------------------------------------------|-----|
| 11             | VPC network           | ← Reserve a static address                                                                                                    |     |
| 8              | VPC networks          | Name 😨                                                                                                    |     |
| C <sup>2</sup> | External IP addresses | os-fagg-1                                                                                                    |     |
|                | Fire wall rules       | Description (Optional)                                                                                                    |     |
| ×              | Routes                |                                                                                                    | 11. |
| Ŷ              | VPC network peering   | Network Service Tier                 • Premium (Current project-level tier, change)                                                                                                    |     |
| Χ              | Shared VPC            | Standard  Fy version  Fy4  Fy4  Fy6  Ype  Regional  Global (to be used with Global forwarding rules Learn more)  Region  Attached to  Katached to  Katached to  Cancel  Equivalent REST or command line | •   |

# Configure ssh keys

Go back to your VM Instance Dashboard

- Select your instance
- Click "Edit"
- Under "SSH keys", click Add Item
- Copy your laptop public key (e.g. id\_rsa.pub) onto your clipboard.
- Paste the key into the SSH Key text box. NOTE: your user ID at the end of the ssh key
  must match your google ID name. (i.e., <u>myprofessionalgmailaccount@gmail.com</u>).
  Also, make sure that your key does not include newlines when you are pasting it in.
- Click "Save" at the bottom of the page
- Add a second key. Paste the contents of the following file into the text box: <u>https://oudalab.github.io/cs3113sp19/instance/id\_rsa\_cs3113.pub</u>
- Note that you can add additional keys, for example, to support other local computers that you may be using

|                   | Quotas         | SSH Keys                                                                                                  |  |  |  |  |
|-------------------|----------------|----------------------------------------------------------------------------------------------------|--|--|--|--|
| 0                 | Security scans | Block project-wide SSH keys<br>When checked, project-wide SSH keys cannot access this instance Learn more |  |  |  |  |
| \$                | Settings       | You have 0 SSH keys                                                                                       |  |  |  |  |
|                   |                | + Add item                                                                                                |  |  |  |  |
|                   |                | ☆ Hide                                                                                                    |  |  |  |  |
| Service account 👔 |                |                                                                                                    |  |  |  |  |
|                   |                | Compute Engine default service account 👻                                                                  |  |  |  |  |
| ` <b>∲</b><br>* * | Marketplace    | Access scopes                                                                                             |  |  |  |  |

Start your instance:

• Click "Start" at the top of the page

## Admin Access to your Instance

From the google cloud VM Instance page:

- Connect column: SSH: select connect in browser window.
- Wait for connection to be established (you will ultimately see a terminal window)
- You are now logged into the shell under your user ID.
- You can execute any command as the administrator (root) by prefacing the command with the *sudo* command. Doing this should be used only when necessary and with some degree of caution. However, at any time, you can delete your Instance (contents of the disk drive and all) and start again (of course, you will lose you prior work).

## **Configuring your Instance for the First Time**

- Connect to your instance as the administrator.
- Update the current version of the OS and other software:

sudo apt update
sudo apt dist-upgrade -y

Generally, it is safe to answer 'Y' to the installation question. You should expect to do this from time to time. You can find the full script containing the installations we need on the course website: <u>https://oudalab.github.io/cs3113sp19/instance/startup.sh</u>

Install additional software

```
sudo apt install -y emacs vim htop tmux tree ranger glances
sudo apt install -y gcc gdb make
sudo apt install -y valgrind strace
sudo apt install -y linux-tools-common linux-tools-generic
sudo apt install -y linux-tools-`uname -r`
sudo apt install -y libcap-dev
sudo apt install -y libcap-dev
```

• Reboot your instance

sudo shutdown -r now

This is sometimes a necessary step after software installation (especially if your linux kernel version or other supporting libraries have been upgraded).

 Register your instance with the class: fill out the following form (this is homework zero!): https://goo.gl/forms/lurM8ZU4hf4iX2gV2

In response to your VM registration, we will verify that we are able to access your instance. Note that if we cannot access your instance, we cannot help you in configuring it and we cannot grade your assignments

# **Connecting to your Instance**

### SSH to you Instance: Browser

The simplest method to connect to an instance to use the browser. The does not require any additional key configuration.

|        | Name ^                                                           | Zone          | Recommendation                                                                                                    | Internal IP                                                                                                    | External IP                  | Connect |  |
|--------|------------------------------------------------------------------|---------------|----------------------------------------------------------------------------------------------------|----------------------------------------------------------------------------------------------------|------------------------------|---------|--|
|        | S myosinstance                                                   | us-central1-c | 🌻 Increase perf.                                                                                                    | 10.128.0.2 (nic0)                                                                                                    | 35.202.208.64 L <sup>7</sup> | SSH 🖵 🚦 |  |
|        |                                                                  |               |                                                                                                    | Open in                                                                                                    | browser window               |         |  |
|        |                                                                  |               |                                                                                                    | Open in browser window on custor                                                                                                    |                              |         |  |
|        |                                                                  |               |                                                                                                    | View gcl                                                                                                    | oud command                  |         |  |
|        |                                                                  |               |                                                                                                    | Use ano                                                                                                    | ther SSH client              |         |  |
|        |                                                                  |               |                                                                                                    |                                                                                                    |                              |         |  |
| Secure | fter i ten devid googe con protectui gi lapopresi historieste en |               | <ul> <li>Welcome to Ubuntu 18.04.1 LTS</li> <li>Documentation: https://lan</li> <li>Support: https://lan</li> <li>Support: https://lan</li> <li>Support: https://lan</li> <li>System information as of Mon</li> <li>System information as of Mon</li> <li></li></ul> | A Secure https://ssh.cloud.google.com/projects/digitalpophealth/zones/us-central-c/instances/myosinstance?authuser=0&hi=en_U<br>Connected, how functoring and the constraint interval of a sensitivity of a sensitivity of a se |                              |         |  |

## SSH to your Instance: Unix

In the terminal window on your local machine, type:

ssh <External Static IP address> -1 <google account username>
Where:

Where:

- <External Static IP address> is the external static IP address of your VM instance
- <google account username> is your username on your instance

If everything is configured properly, you will now have a terminal connection to your instance.

### SSH to your Instance: Windows

- Open putty
- Select your saved session
- Click Open

Putty will open up a new window. If everything is configured properly, you will now have a terminal connection to your instance.

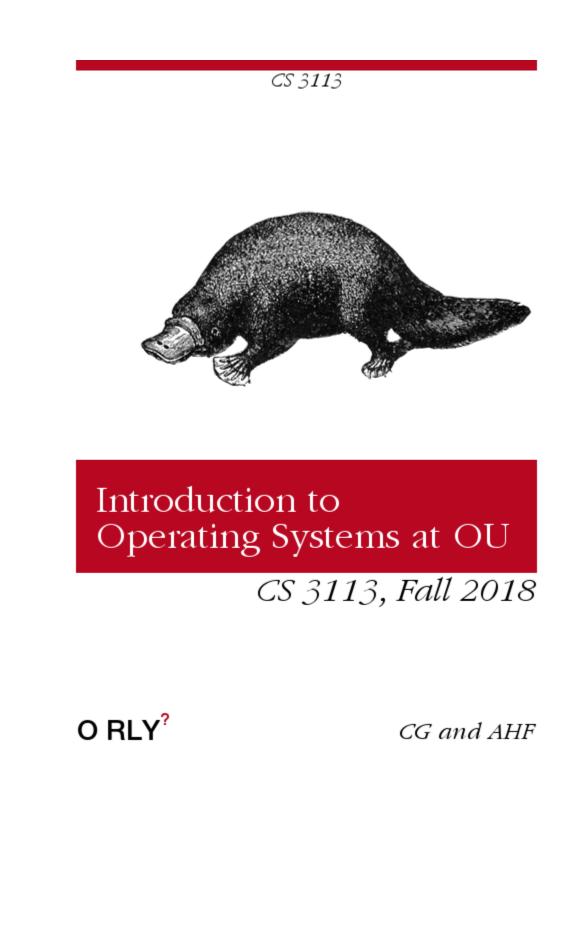